# **Sistemas de Representação Digital em Design**

**FA.Ulisboa**

2013/2014 2º semestre Licenciatura em Design

Luís Mateus (lmmateus@fa.ulisboa.pt)

1. Apresentação (programa, objectivos e regras sobre o funcionamento da disciplina).

2. Indicação do *software* a utilizar durante o semestre.

(http://www.barebones.com/support/textwrangler/updates.html) -> Textwrangler (Mac) (http://notepad-plus-plus.org/download/v6.5.3.html) -> Notepad++ (PC) (https://filezilla-project.org/) -> Filezilla (software de ftp) (www.gimp.org) -> GIMP (edição de imagem) (http://www.autodesk.com/education/free-software) -> AutoCAD (desenho 2D e 3D)

- 3. Introdução ao HTML (sintaxe base; edição em processador de texto: Notepad++ ou Textwrangler).
	- A estrutura base de um ficheiro html
	- Criação de links entre documentos html e outros
- 4. Colocação de ficheiros na área de servidor do aluno (utilização do software Filezilla)

**Apresentação (programa, objectivos e regras sobre o funcionamento da disciplina).**

## **Programa:**

- 1. Alojamento de ficheiros na área do servidor e publicação do url respectivo;
- 2. Desenho assistido por computador
- 3. Espaços e sistemas de coordenadas
- 4. Produção de elementos gráficos e anotações técnicas
- 5. Definição do Espaço de impressão, da escala e da cotagem
- 6. Impressão em formato Digital
- 7. Manipulação e publicação dos produtos impressos como imagens raster

## **Objectivos:**

1. Compreender e manusear vários tipos de informação e dados tanto no espaço físico como no espaço lógico de um computador e de uma rede de computadores.

2. Compreender e dominar o léxico da representação técnica e gráfica em projecto de Design, e as suas variáveis em função da escala e do fim a que se destina, nomeadamente na produção de impressões em diversos meios

3. Ser capaz de manusear e editar electronicamente Imagens Raster e Vectoriais e interagir com diversas plataformas e software.

**Apresentação (programa, objectivos e regras sobre o funcionamento da disciplina).**

### **Bibliografia:**

CUNHA, Luís Veiga da Cunha *Desenho Técnico*, Lisboa, Fundação Calouste Gulbenkian RIBEIRO, Carlos Tavares *Geometria Projectiva – Conceitos, Metodologias e Aplicações*, Europress, 1991 SILVA, Arlindo; RIBEIRO, Carlos Tavares; DIAS, João; SOUSA, Luís *Desenho Técnico Moderno*, Lidel

**Site de apoio às aulas:**

<http://www.fa.ulisboa.pt/~lmmateus>

Será através deste endereço que serão entregues os materiais de apoio às aulas e comunicadas as avaliações.

### **Indicação do** *software* **a utilizar durante o semestre.**

#### Editores de texto (para edição das páginas WEB)

(http://www.barebones.com/support/textwrangler/updates.html) -> Textwrangler (Mac) (http://notepad-plus-plus.org/download/v6.5.3.html) -> Notepad++ (PC)

#### Software para transferência de ficheiros via FTP

(https://filezilla-project.org/) -> Filezilla (software de ftp)

Software para edição de imagem

(www.gimp.org) -> GIMP (edição de imagem)

#### Software para modelação 2D e 3D

(http://www.autodesk.com/education/free-software) -> AutoCAD (desenho 2D e 3D)

### **Introdução ao HTML (sintaxe base; edição em processador de texto: Notepad++ ou Textwrangler).**

#### A estrutura base de um ficheiro html.

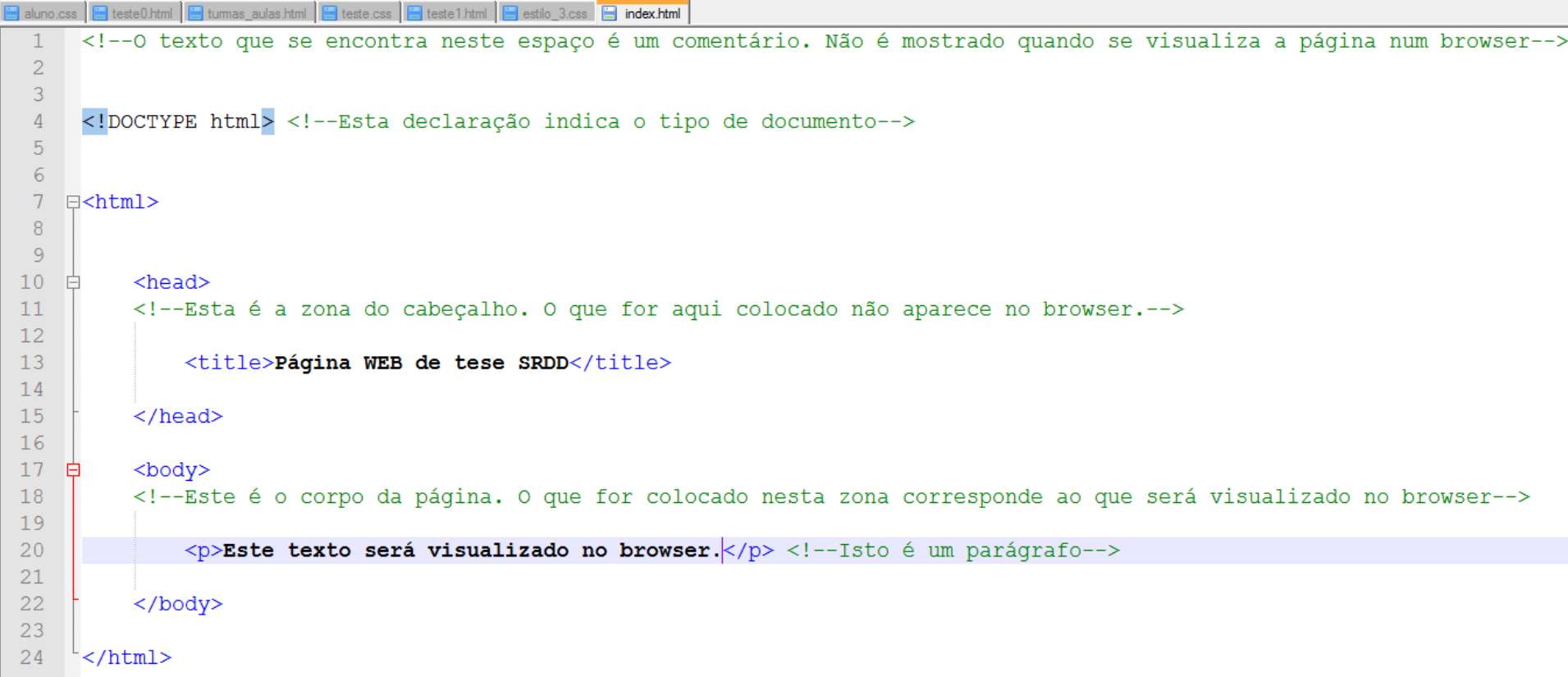

### **Introdução ao HTML.**

A visualização do ficheiro anterior no browser Firefox.

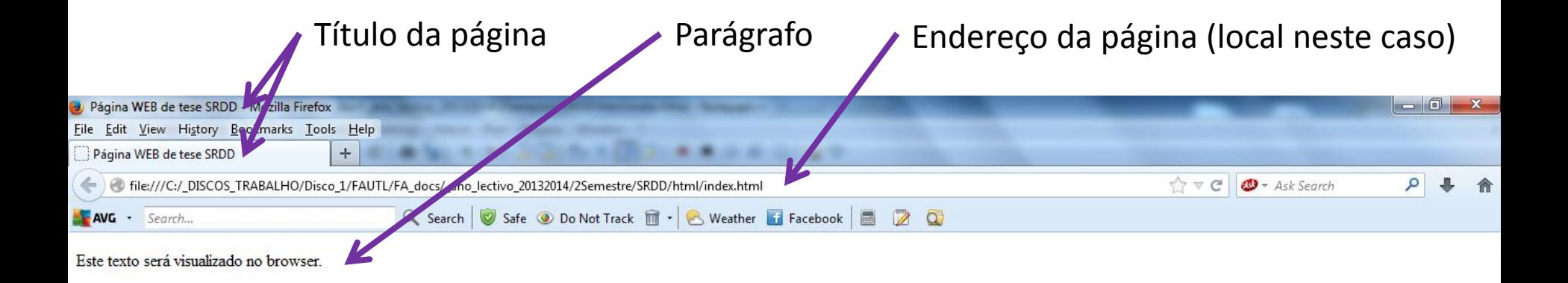

## W3Schools web sit[e](http://www.w3schools.com/html/default.asp)

<http://www.w3schools.com/html/default.asp>

# The DOCTYPE declaration defines the document type

 The text between <html> and </html> describes the web page The text between  $\langle \text{body} \rangle$  and  $\langle \text{body} \rangle$  is the visible page content The text between  $\langle h1 \rangle$  and  $\langle h1 \rangle$  is displayed as a heading The text between  $\langle p \rangle$  and  $\langle p \rangle$  is displayed as a paragraph

## What is HTML?

 HTML is a language for describing web pages. HTML stands for Hyper Text Markup Language HTML is a markup language A markup language is a set of markup tags The tags describe document content HTML documents contain HTML tags and plain text HTML documents are also called web pages

# HTML Tags HTML markup tags are usually called HTML tags

 HTML tags are keywords (tag names) surrounded by angle brackets like <html> HTML tags normally come in pairs like <b> and </b> The first tag in a pair is the start tag, the second tag is the end tag The end tag is written like the start tag, with a forward slash before the tag name Start and end tags are also called opening tags and closing tags <tagname>content</tagname>

## HTML Elements

 "HTML tags" and "HTML elements" are often used to describe the same thing. But strictly speaking, an HTML element is everything between the start tag and the end tag, including the tags:

HTML Element: <p>This is a paragraph.</p>

HTML tags are not case sensitive: <P> means the same as <p>. Many web sites use uppercase HTML tags.

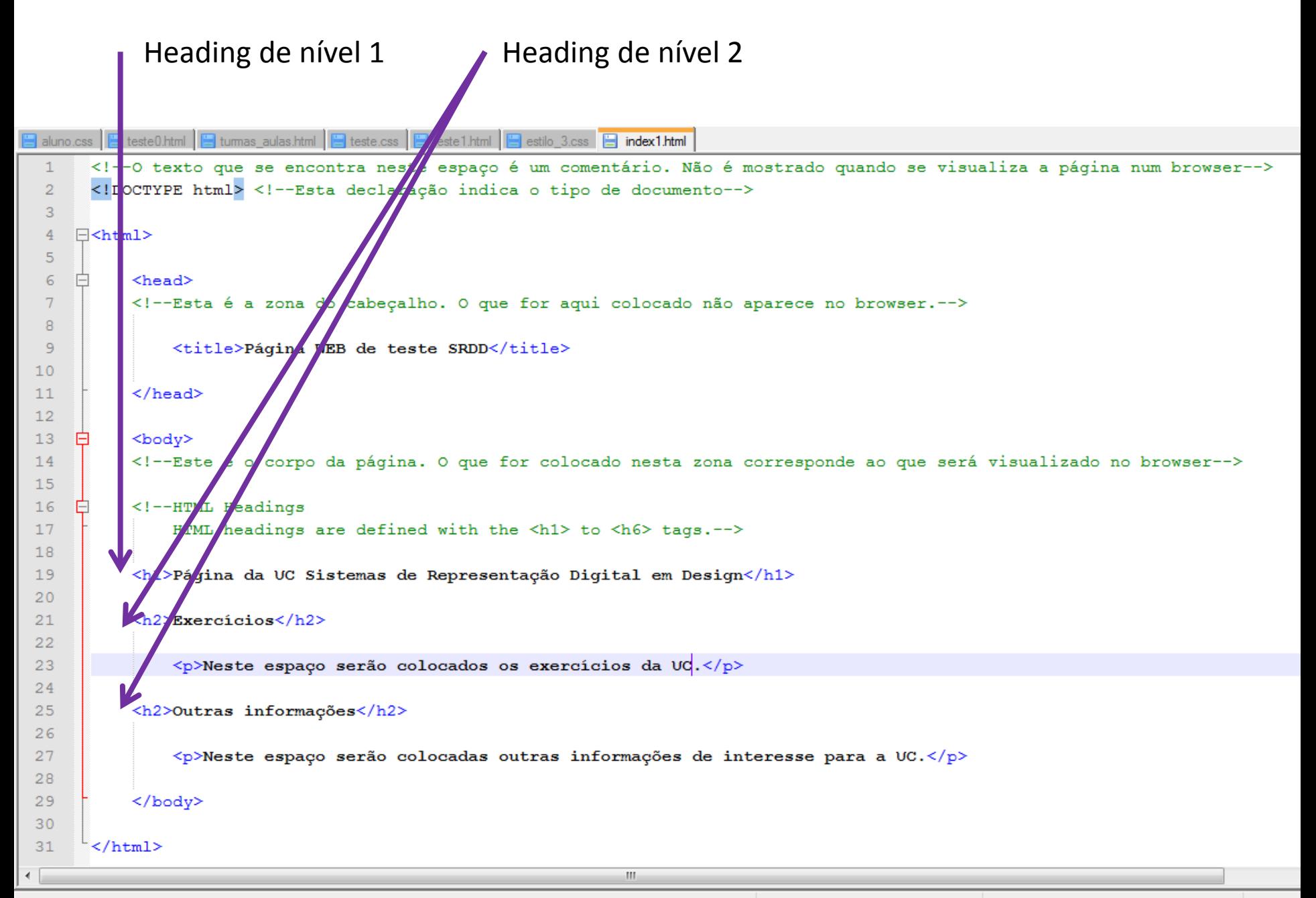

Hyper Text Markup Language file

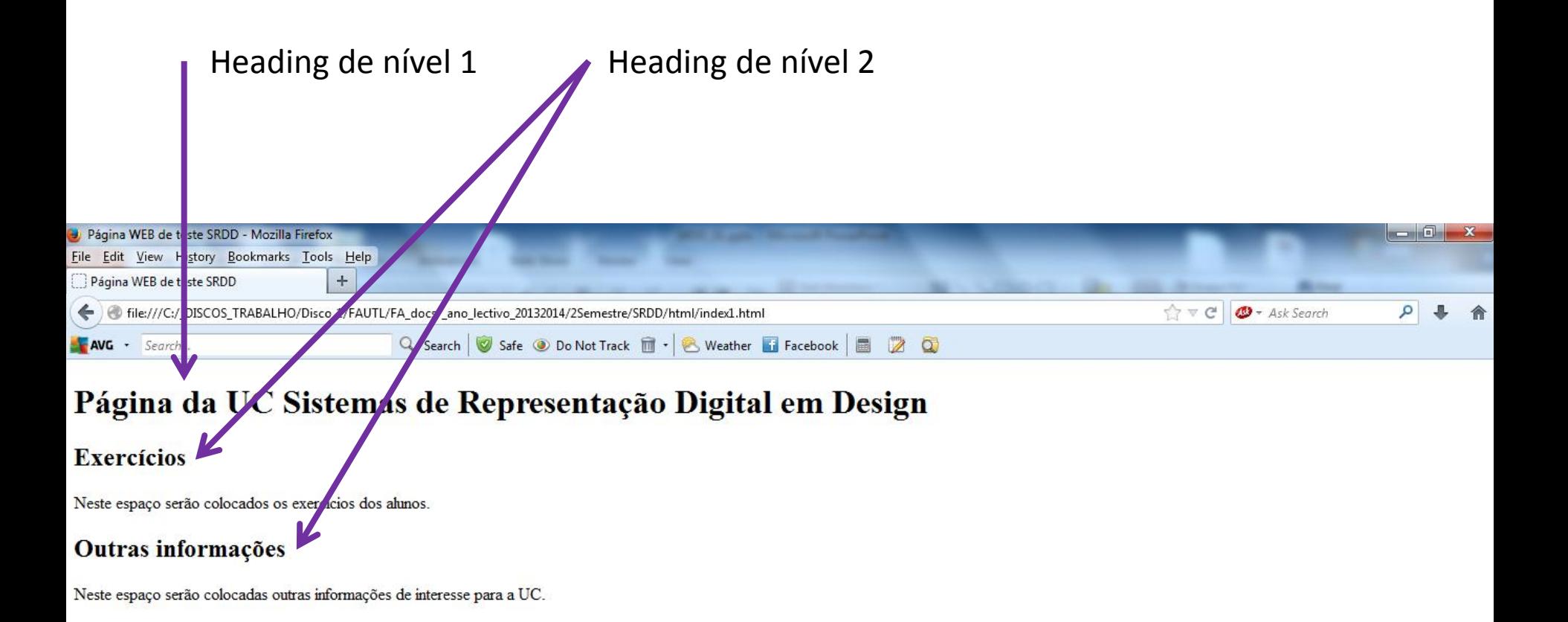

A estruturação por *headings* permite aos browsers entenderem a estrutura da página. Os *headings* não devem ser usados para fazer destaque no texto. Para isso existem outras *tags*.

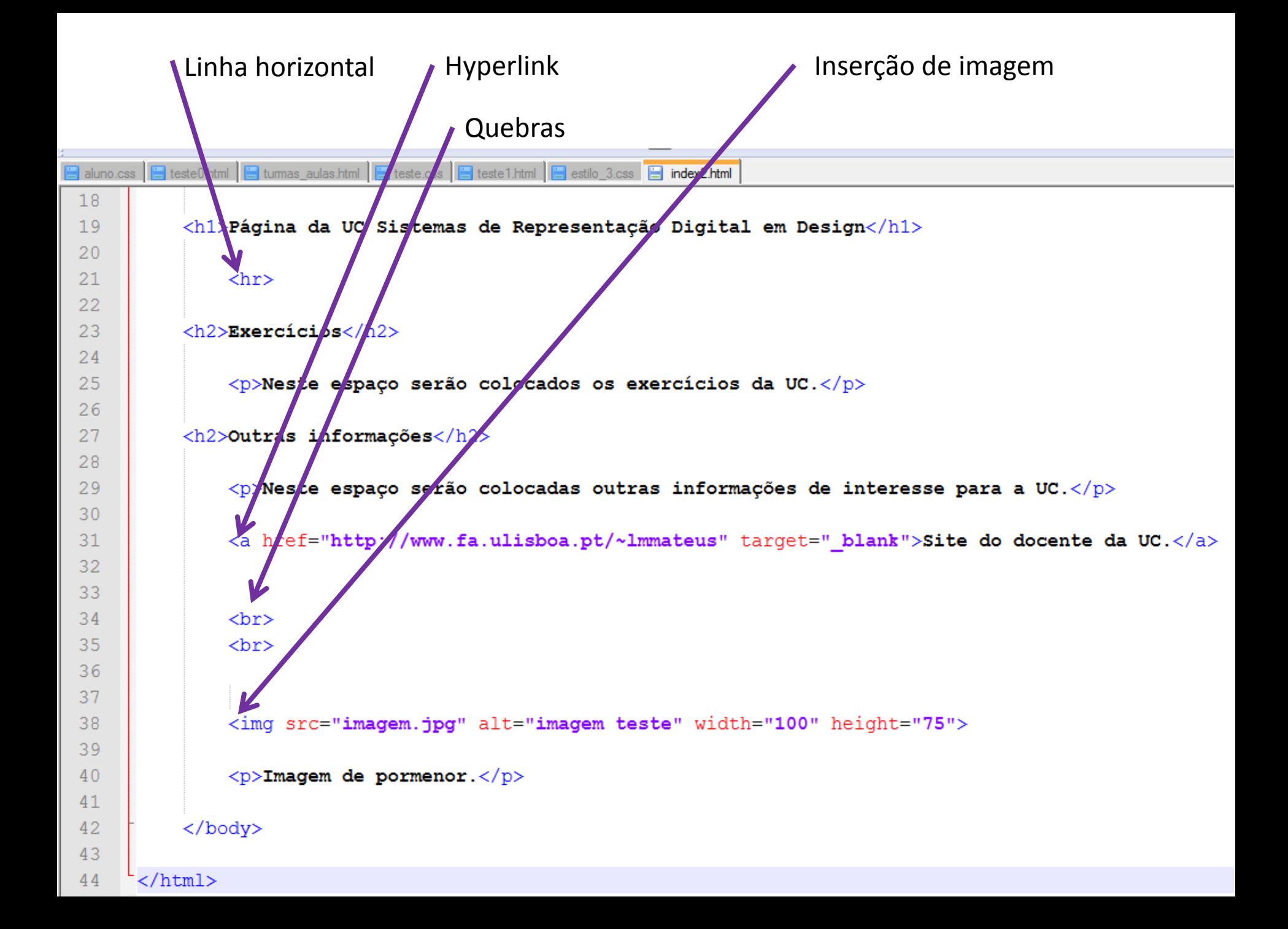

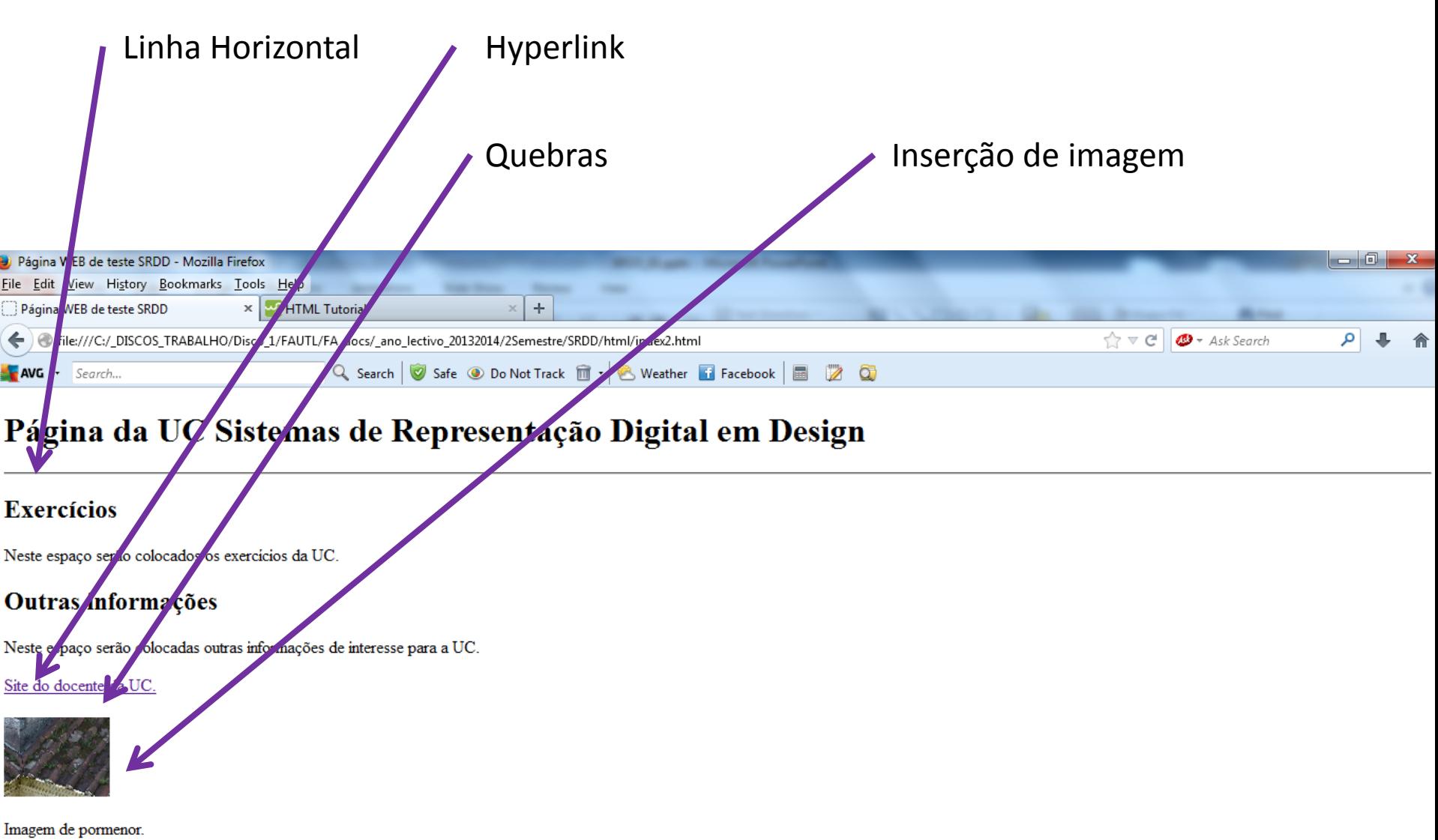

#### **Introdução ao HTML (exemplos de formatação).**

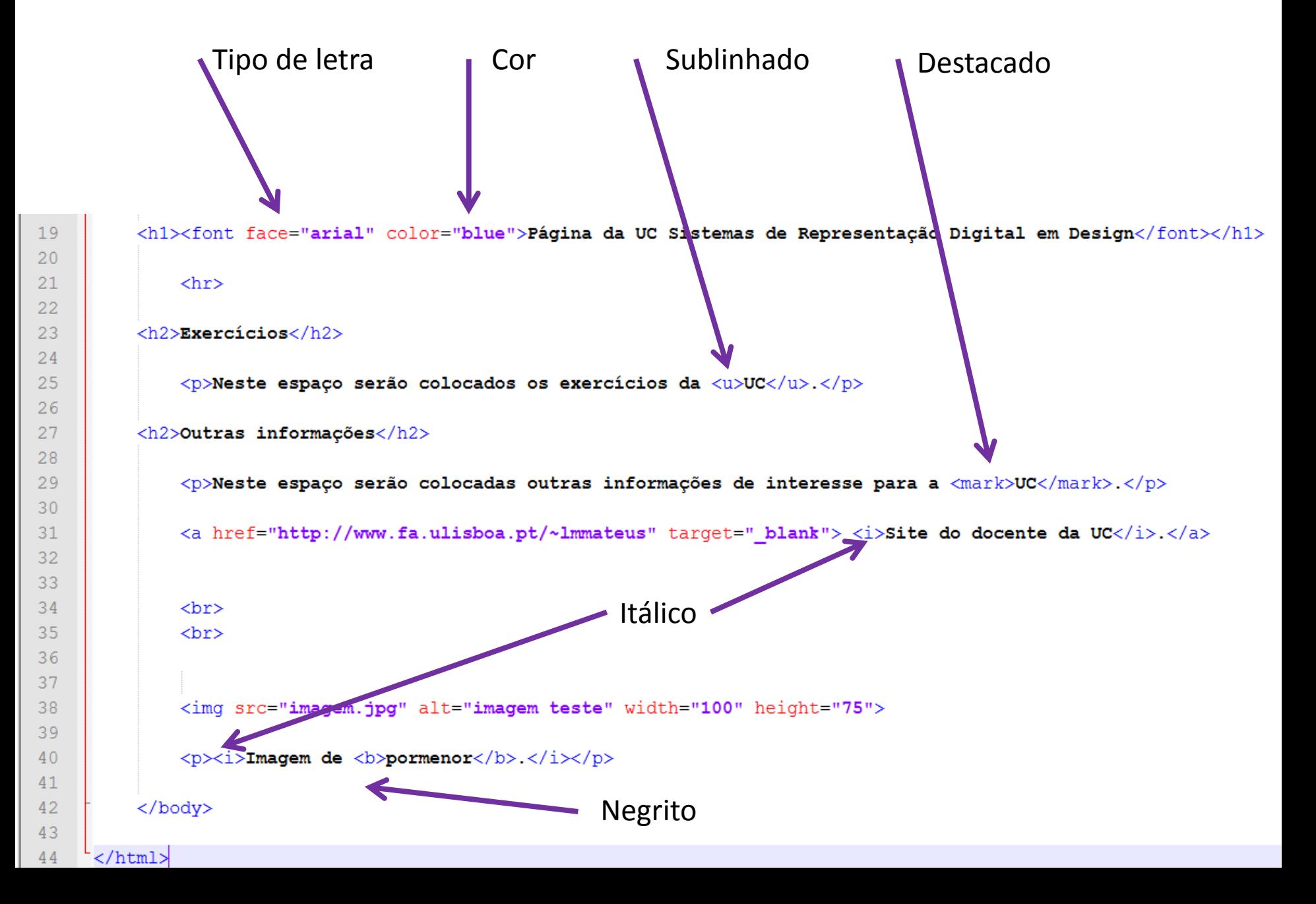

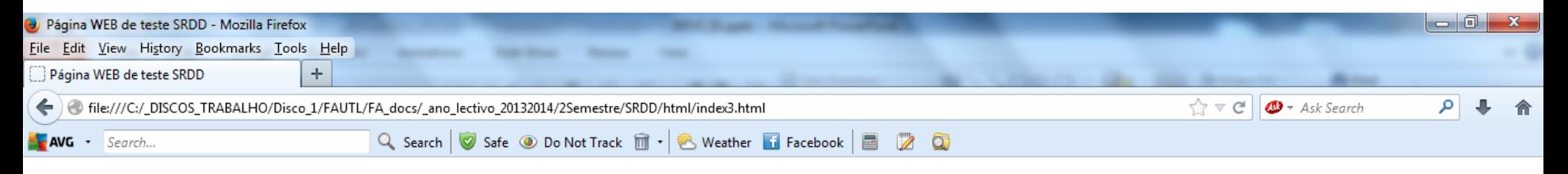

# Página da UC Sistemas de Representação Digital em Design

#### **Exercícios**

Neste espaço serão colocados os exercícios da UC.

#### Outras informações

Neste espaço serão colocadas outras informações de interesse para a UC.

Site do docente da UC.

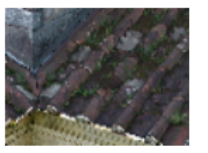

Imagem de pormenor.

## **Alojamento de ficheiros na área de servidor (filezilla).**

 $\circledcirc$ 

ã

 $\bullet$ 

 $\bullet$ 

 $\epsilon$ 

 $\bigcirc$ 

 $\overline{2}$ 

 $\bullet$ 

 $\mathbf{R}$ 

 $\mathbb{R}$ 

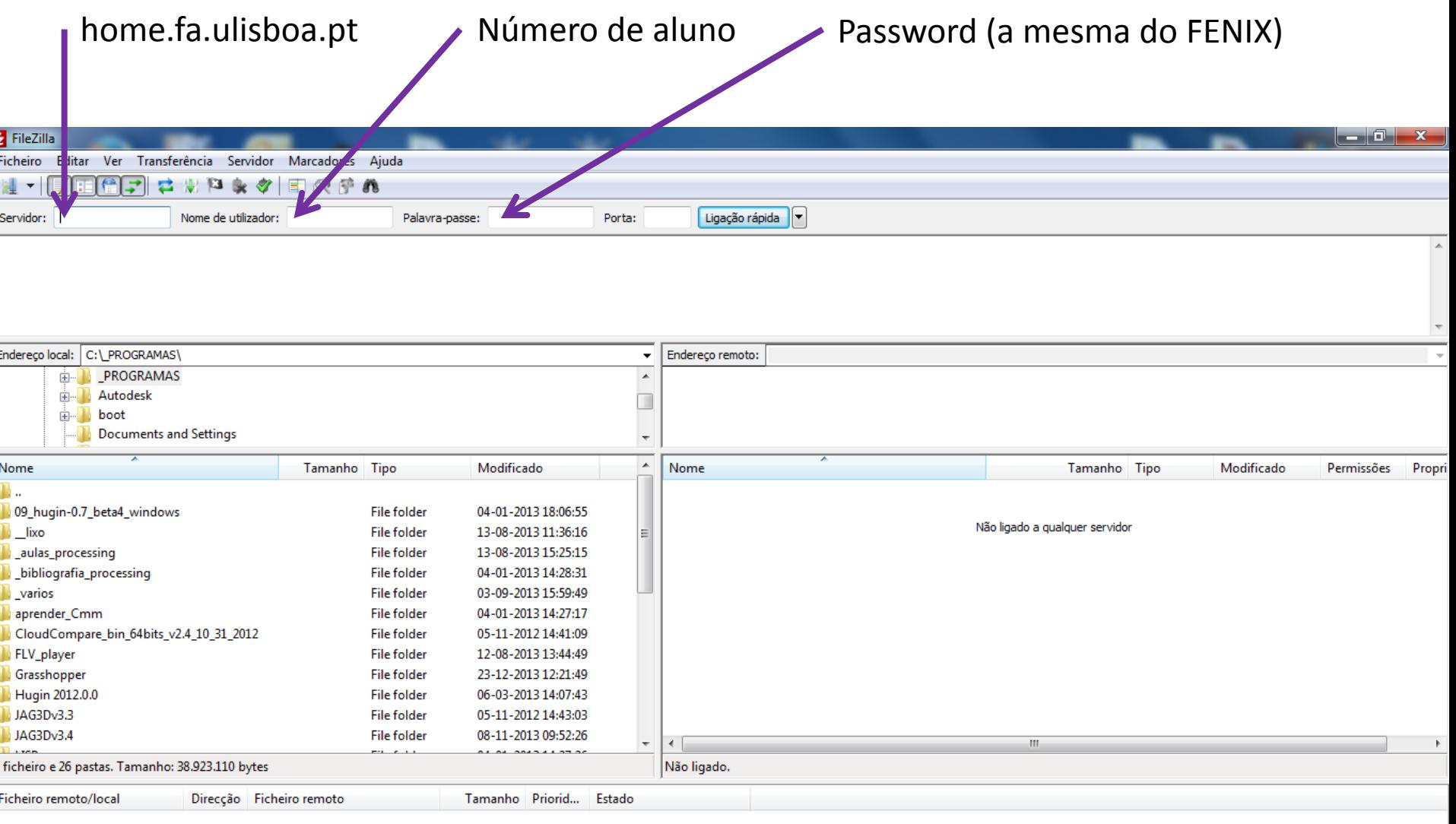

园

 $\frac{11:59}{05-02-2014}$ 

FI ? - PED

### **Alojamento de ficheiros na área de servidor (filezilla).**

Pasta para onde se copiarão os ficheiros guardados localmente. Se esta pasta não existir por omissão, tem de ser criada.

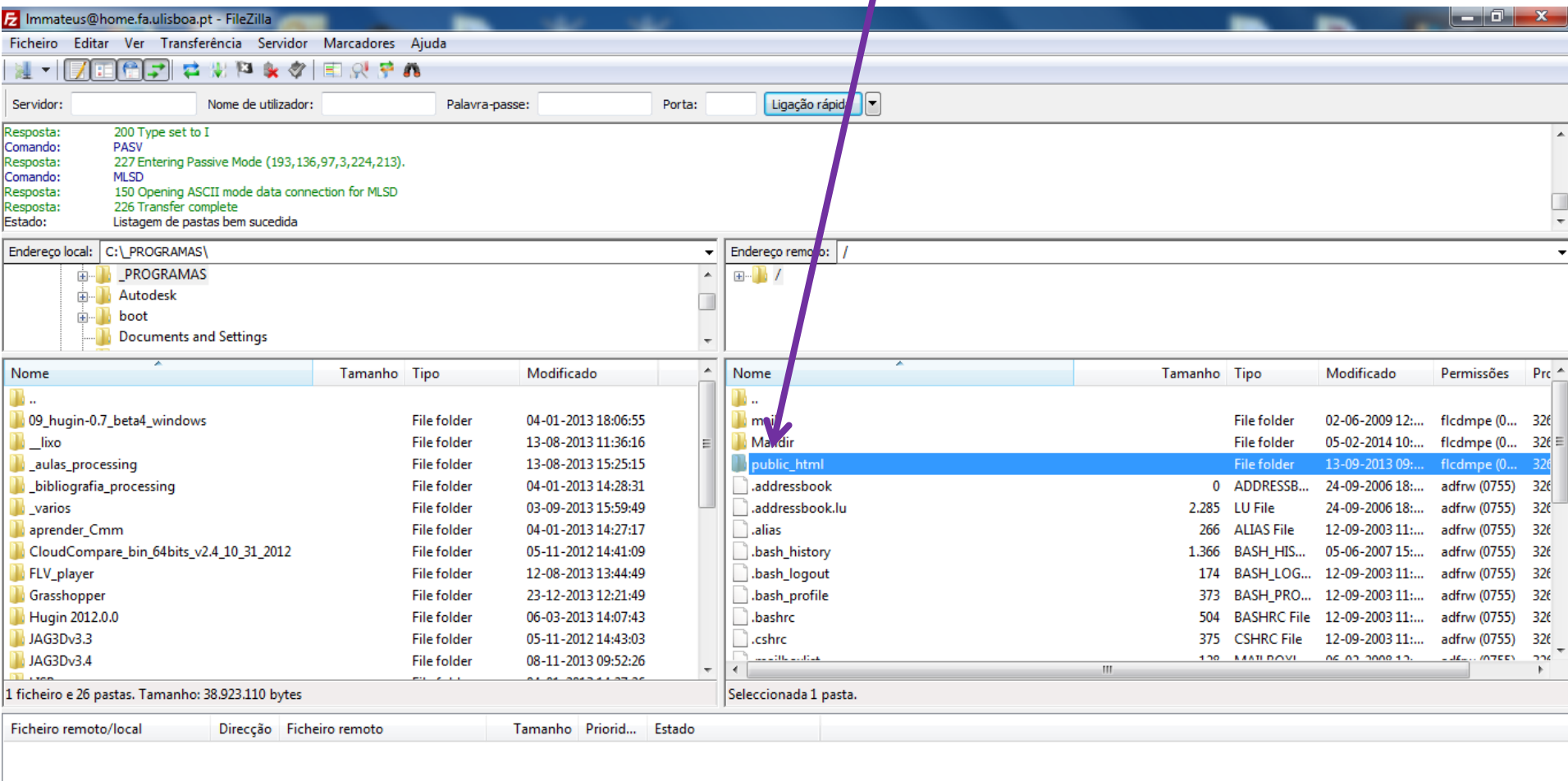

**Alojamento de ficheiros na área de servidor (filezilla).**

Atenção à designação do ficheiro base html. Se o nome deste ficheiro for **index.html** e estiver contido na pasta **public\_html**, o browser abre-o automaticamente sem ser necessário declará-lo. Assim um endereço tipo será:

<http://www.fa.ulisboa.pt/~xxxxxxxx>

em que xxxxxxxx é o número de aluno.

Código das permissões de segurança a atribuir à pasta **public\_html**

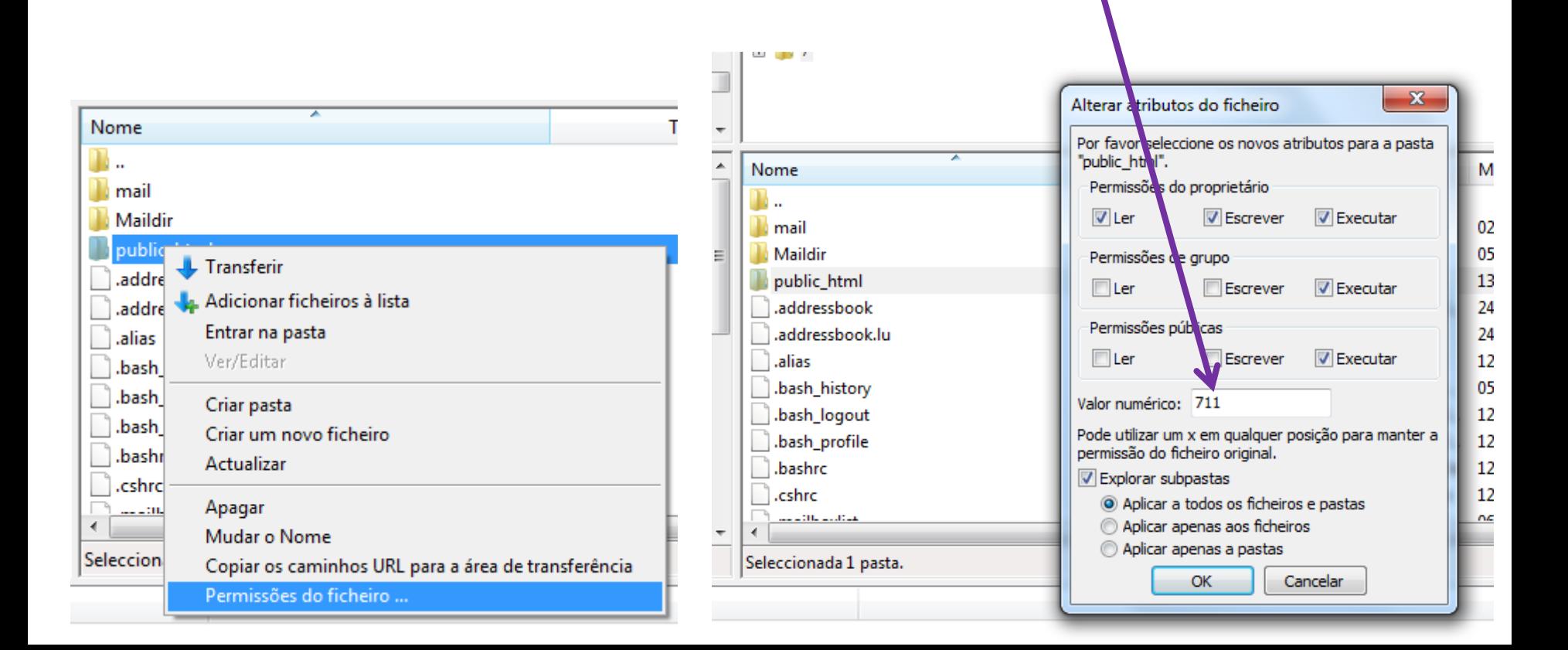